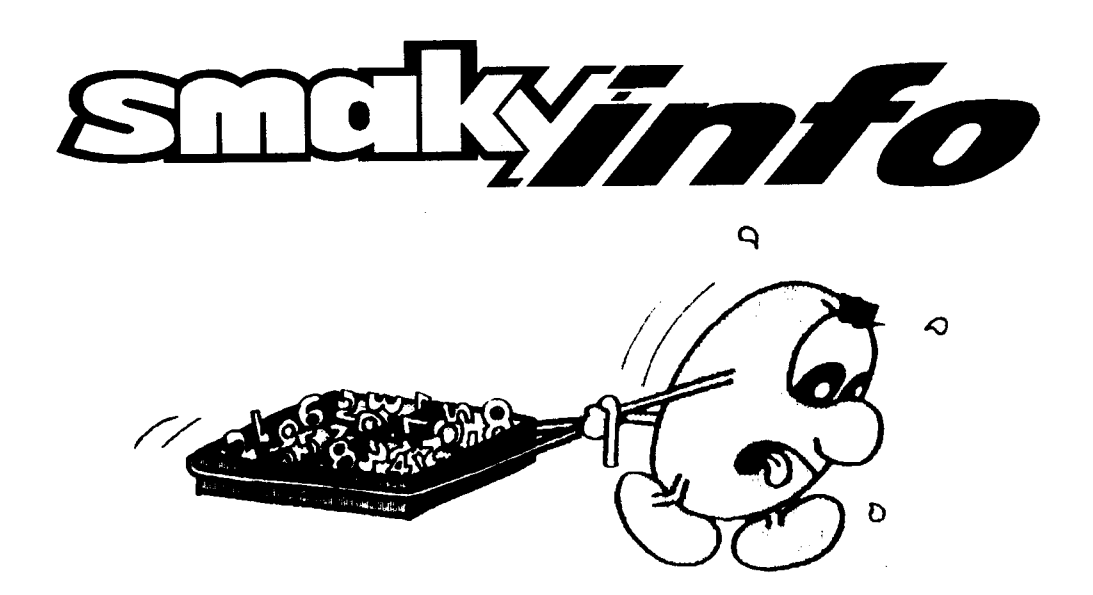

## **CONVERSION DE TABLEAUX EN FICHIERS EXCEL**

### 1. Introduction

TABLE2XLS permet de convertir les fichiers .TABLE et .MTABLE en fichiers .XLS d'EXCEL. La conversion se fait en exécutant des fonctions directement dans Excel, qui doit donc être installé sur votre PC

Chaque .TABLE génère un nouveau classeur Excel. Toutes les<br>feuilles décrites dans un .MTABLE seront regroupées dans un même Workbook Excel.

A la fin de la conversion, une tentative de sauvetage dans un fichier dont le nom reste le même mais avec l'extension .XLS est effectuée automatiquement. Si le fichier existe déjà, le fichier converti n'est pas sauvé et vous devrez le faire manuellement.

Après la conversion, il sera nécessaire de vérifier l'ensemble de la nouvelle feuille de calcul. Les cellules qui n'ont pas pu être (mais qui a généré des erreurs) sous forme de chaîne de caractères ('=formule(x:y:z)).

## 2. Menus de l'application

### **Fichier**

Convertir un fichier .(M)TABLE

Convertit un fichier .TABLE ou l'ensemble des fichiers contenus dans un .MTABLE. Le choix du fichier se fait par un dialogue conventionnel.

Convertir tout un répertoire

Convertit tous les fichiers .TABLE et .MTABLE d'un répertoire. Il faut choisir n'importe quel fichier dans le répertoire désiré.

**Excel Francais** 

Indique à Table2XLS que votre version d'Excel est en français. Ceci est la valeur par défaut.

**Excel Anglais** 

Indique à Table2XLS que votre version d'Excel est en anglais. **Ouitter** 

Quitte l'application Table2XLS.

### Aide

A propos de ..

Informations et numéro de version de l'application

# 3. Démarrage de l'application par ligne de commande

table2xls  $[-e \, i -f]$  { fichier.table | fichier.mtable }

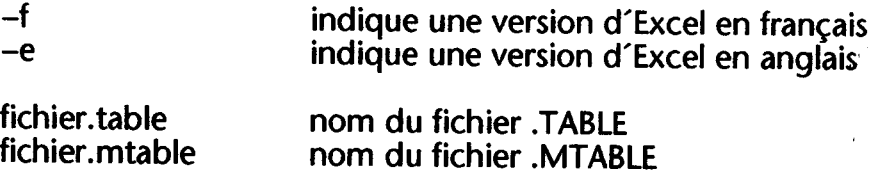

## 4. Installation

Pour créer l'association .Table -> Table2eExcel, double-cliquez un fichier .Table et cherchez l'application Table2Excel dans la liste. Il sera peut-être nécessaire de Parcourir votre environnement pour le trouver. Veillez à ce que la case Toujours utiliser ce programme... soit activée.

Si vous avez un Excel en anglais, ajoutez "-e" après le nom de l'application lors de la définition du lien avec les fichiers. TABLE.

## 5. Différences entre TABLEAU et EXCEL

#### Fonction de calcul Description

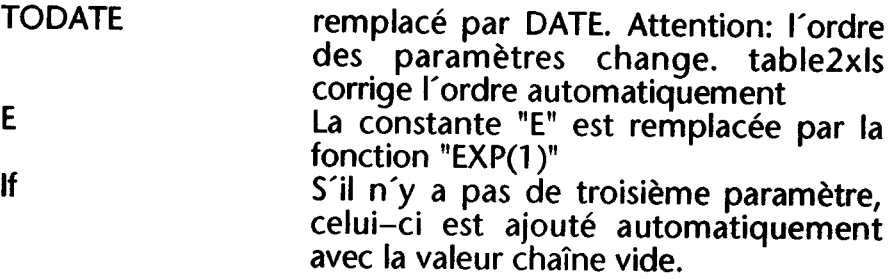

Le fichier test\_xls.table montre l'ensemble des fonctions telles qu'elles sont converties.

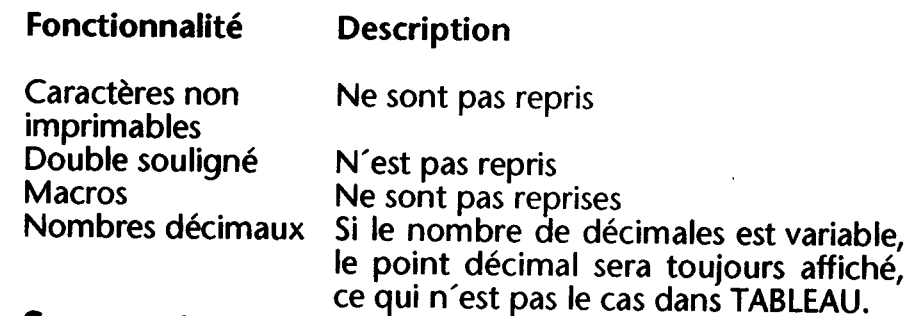

## 6. Support

En cas de problèmes de conversion avec un TABLEAU, vous pouvez me l'envoyer en indiquant:

version de table2xls, version et langue du système d'exploitation (Windows 95, 98, ME, NT, 2000, ...) version et langue d'Excel (97, 2000, XP. ...) fichier .TABLE description du problème (no de cellule p.ex.)

Vous pouvez également me demander la dernière version de table2xls. Celle-ci sera disponible sur Internet à l'adresse http://www.opac.ch/Smaky/downloads

alwin@bluewin.ch Alwin Dieperink, Champ-Pamont 51, 1033 Cheseaux